## **Como ativar o cliente Special Service na Central Telefônica**

Setadigital Linx

Para ativar um novo cliente (CNPJ) Special Service e as ligações serem direcionadas para o time, devemos seguir o passo a passo abaixo:

## **CADASTRO DO CLIENTE (CNPJ)**

**Passo 01:** Conectar o computador a VPN ou verificar se já está conectado.

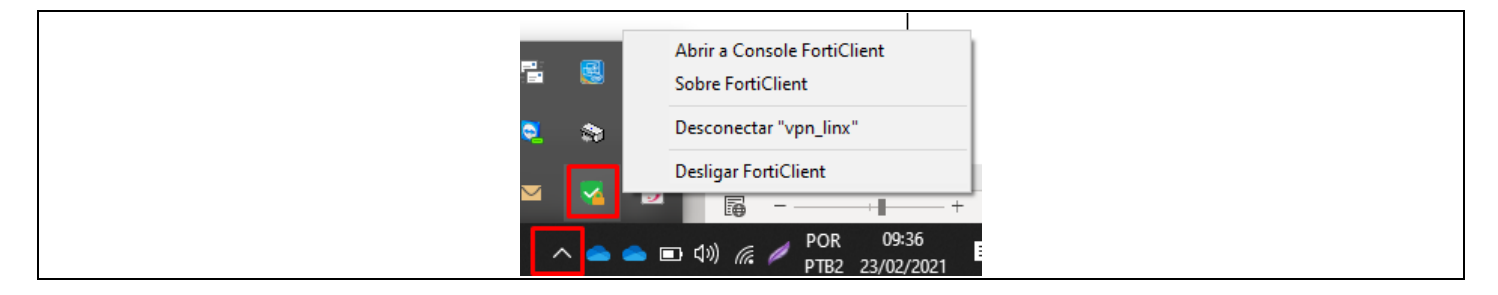

**Passo 02:** Acessar seu One Drive Linx S.A. (caso não tenha acesso solicitar liberação ao time de suporte Linx) e localizar o ErpLinx.rdp.

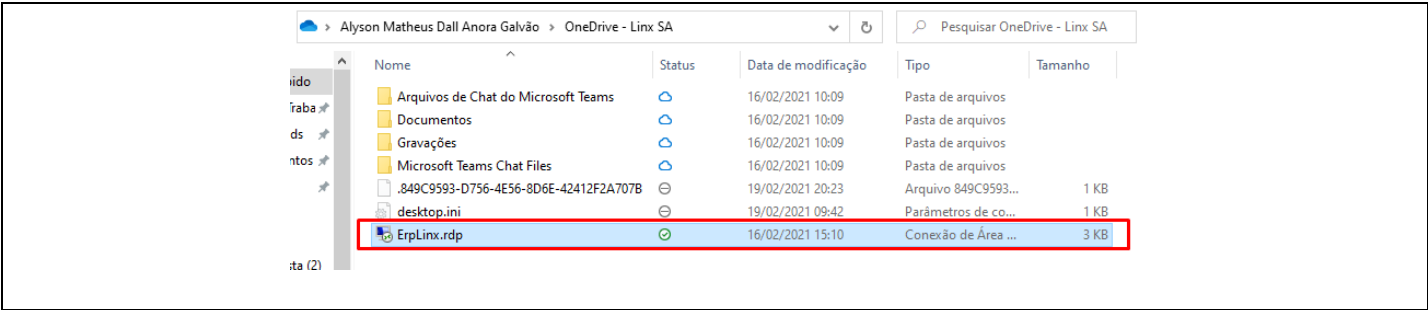

Obs.: enviar o ErpLinx.rdp como atalho para sua área de trabalho para que facilite o acesso nas próximas vezes.

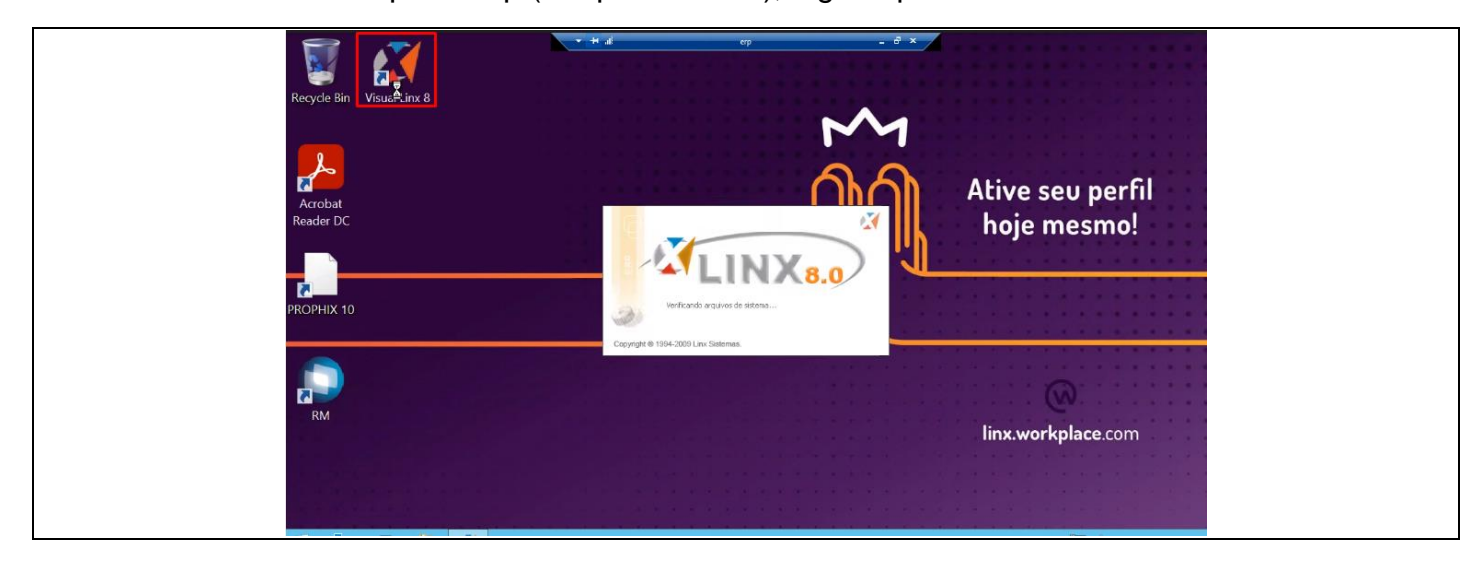

**Passo 03:** Acessar o ErpLinx.rdp (Máquina Virtual), logo depois executar o Visual Linx 8.

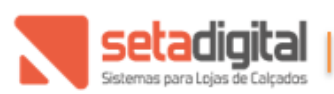

Setadigital.com.br Fone: (45) 3222-7511 Av. Brasil 4369 - Centro Cascavel/PR - CEP 85812-003

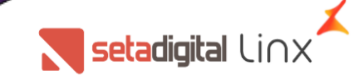

**Passo 04:** Informar os dados de login.

Servidor: a-srv67 Autenticação: Autenticação Windows Usuário: LINX-INVES\NOME DO USUARIO LINX – Exemplo: LINX-INVES\joao.fidelis Senha: padrão LINX Banco de dados: Jupiter

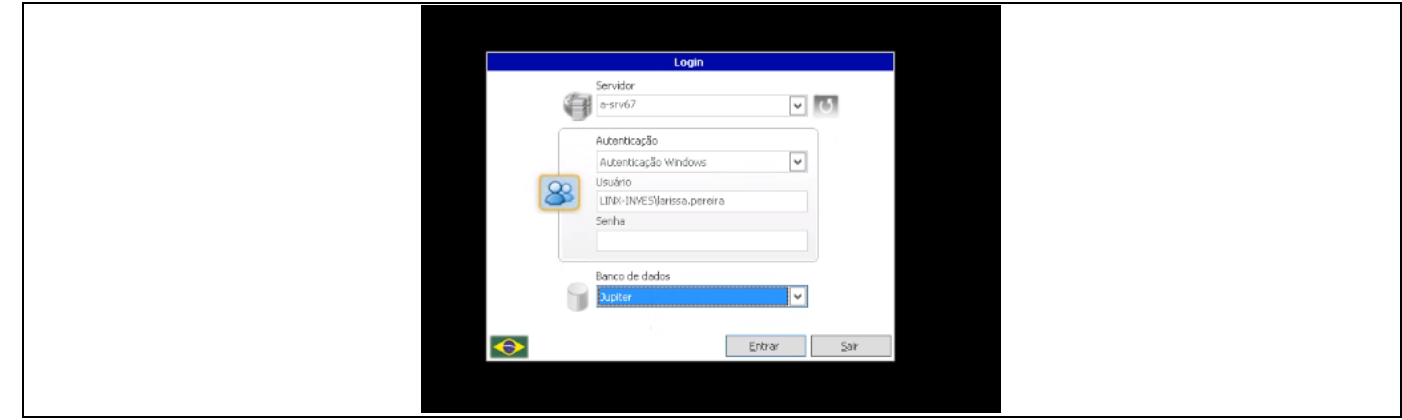

**Passo 5:** Clicar no ícone (logo LINX) e verificar se aparece o nome: Linx Sist. E Consultoria.

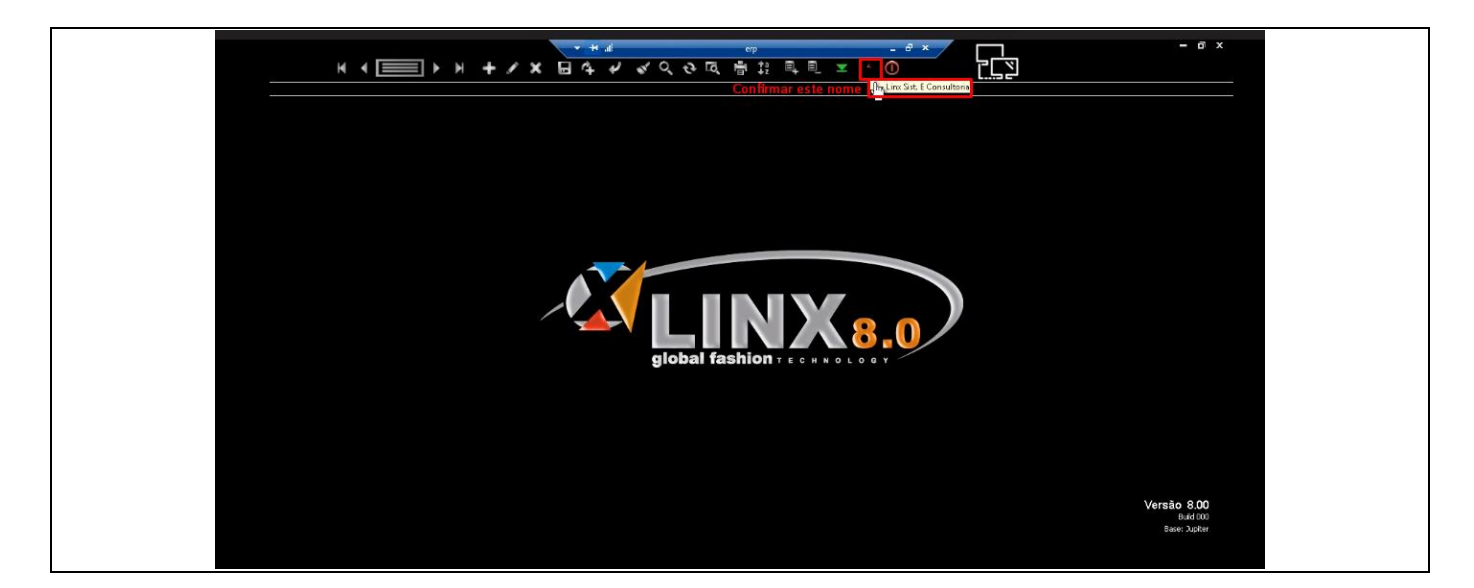

**Passo 6:** Clicar no ícone de filtro (cor VERDE), ir até o menu: 3.Contatos e selecionar a opção: 011028 Cadastro de Contatos.

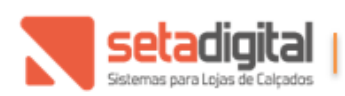

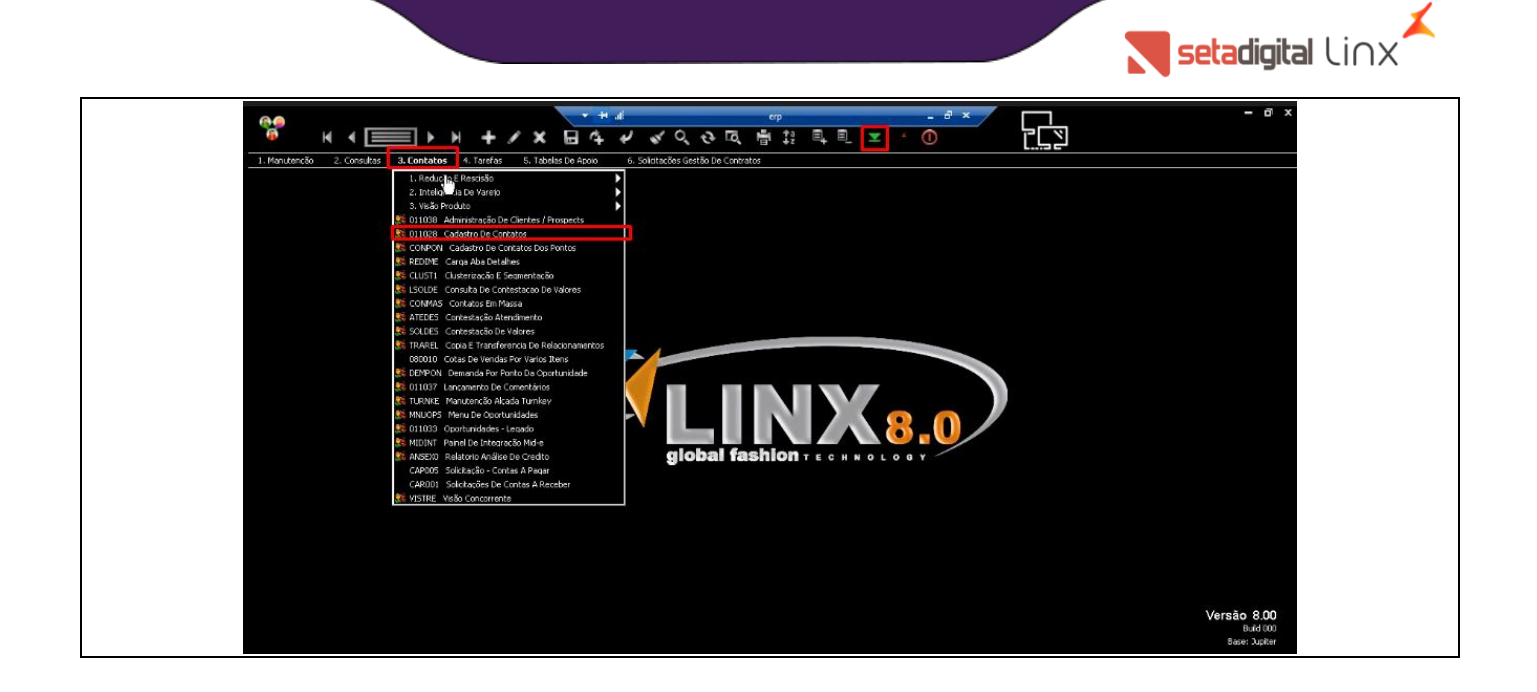

**Passo 7:** Ao acessar o Cadastro de Contatos apresentará a seguinte tela, na sequência informar o CNPJ do cliente que desejamos ativar e selecionar no atalho da Lupa (cor AZUL).

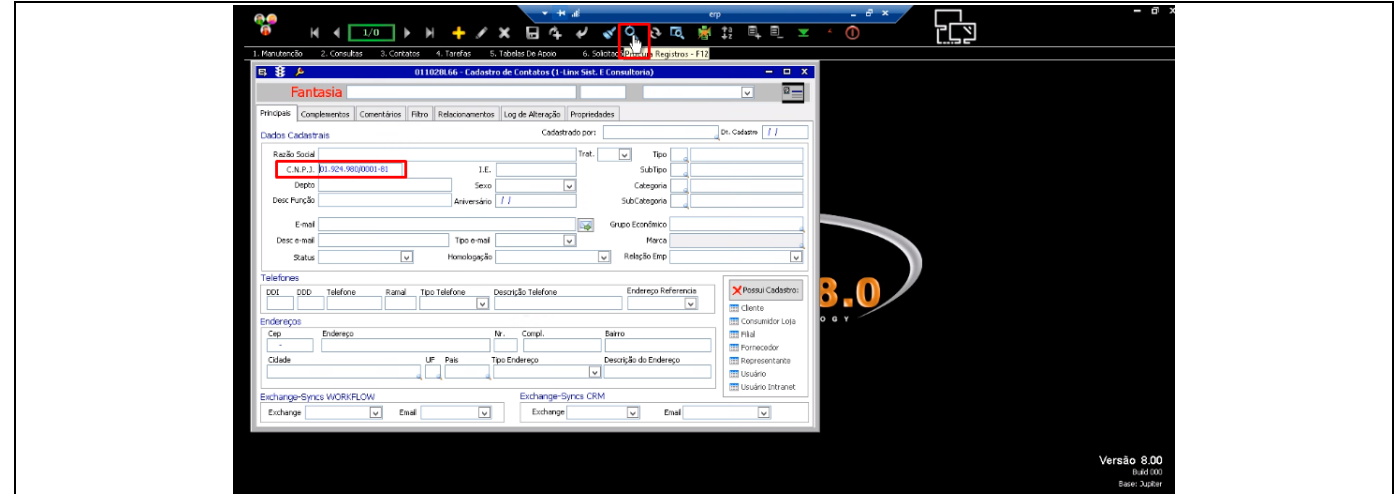

**Passo 8:** Ao abrir o Cadastro do Cliente, selecionar o atalho Lápis (cor AMARELO).

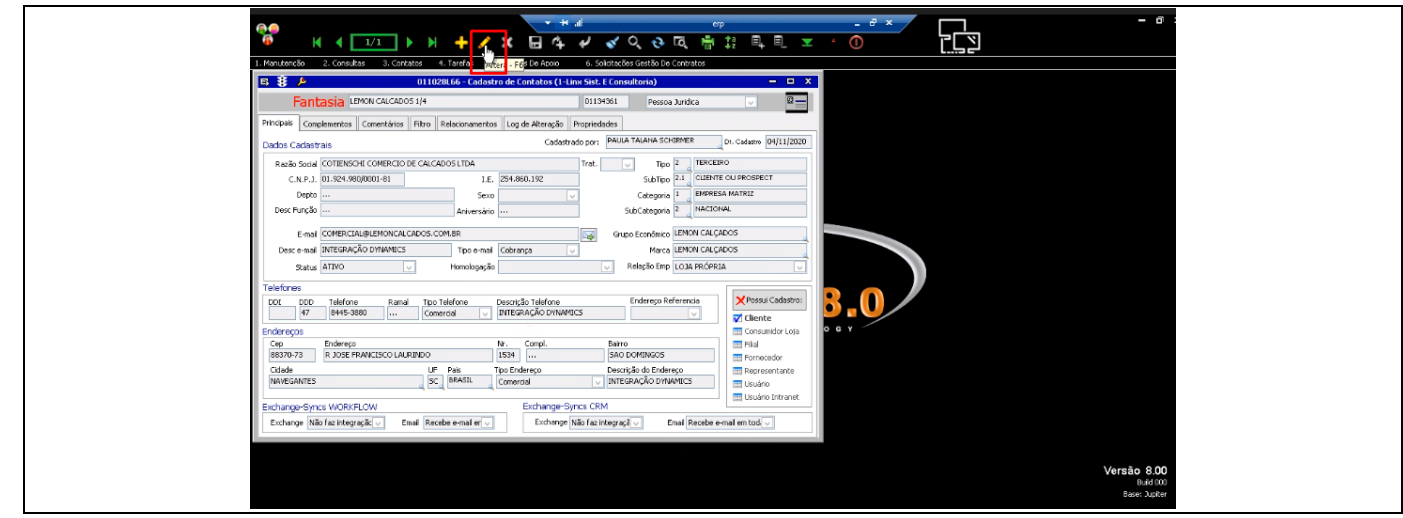

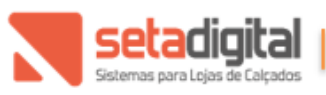

Setadigital.com.br Fone: (45) 3222-7511 Av. Brasil 4369 - Centro Cascavel/PR - CEP 85812-003

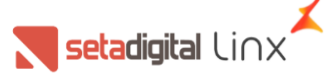

**Passo 9:** Após carregar a consulta, clicar em Propriedades e depois em (gerencia De Configuração).

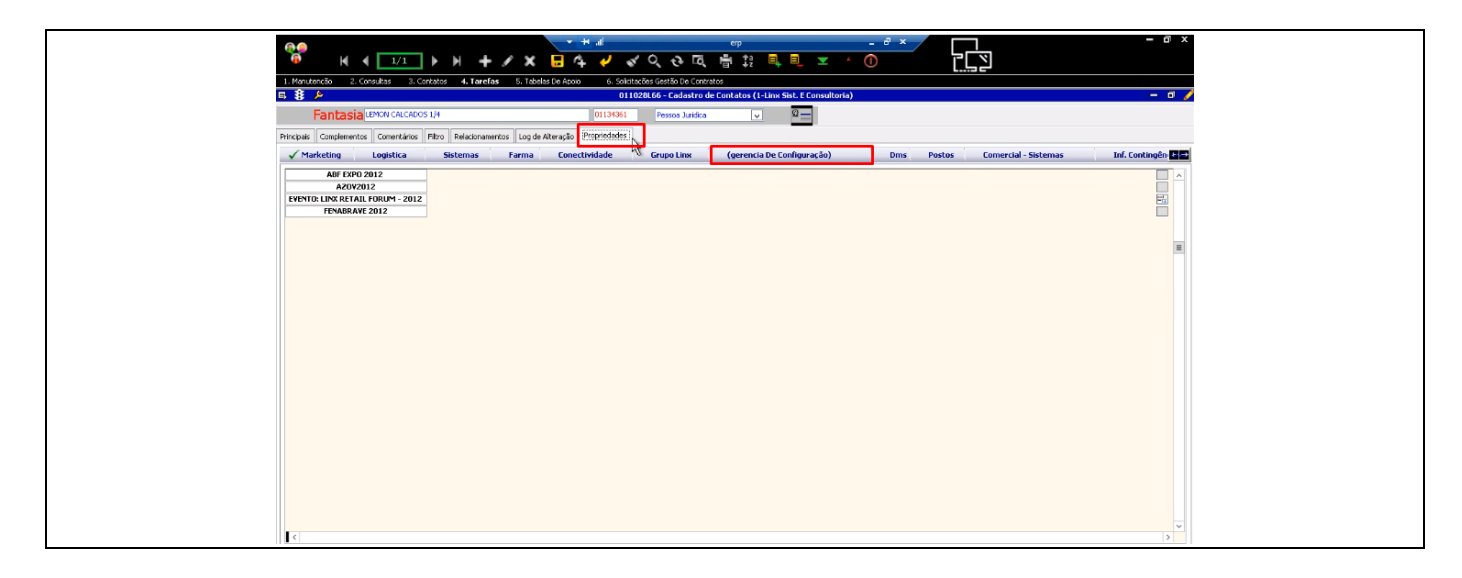

**Passo 10:** Em (gerencia De Configuração) localizar a opção: PREMIER SUPPORT e selecionar o grupo PREMIER\_SETADIGITAL\_SPECIAL\_SERVICE e na sequência clicar em Salvar no atalho do Disquete (cor AMARELO).

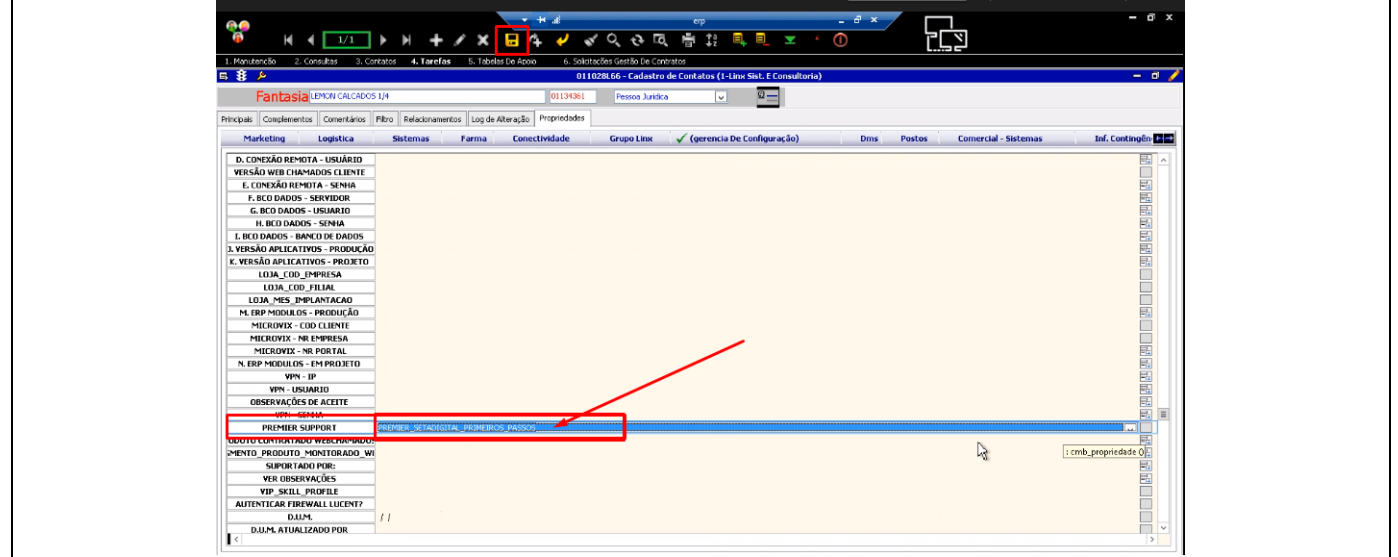

Após essa configuração, todas as ligações de origem do CNPJ informado serão direcionadas ao time de Analistas Special Service e caso os ramais não estejam disponíveis, ou seja, em outros atendimentos, essas ligações são direcionadas para a fila de suporte padrão.

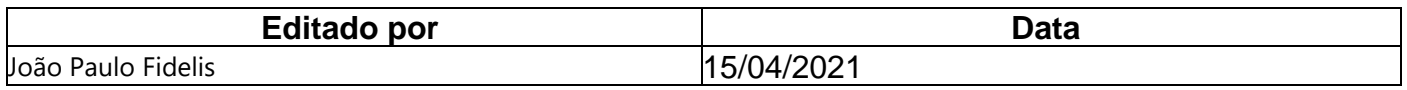

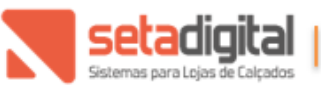